## **Como verificar Notificação de Estoque no App do maxPedido**

## Produto: maxPedido

1.0 Ao acessar o aplicativo do maxPedido clique na aba **Consultas** e depois em **Notificação de Estoque**.

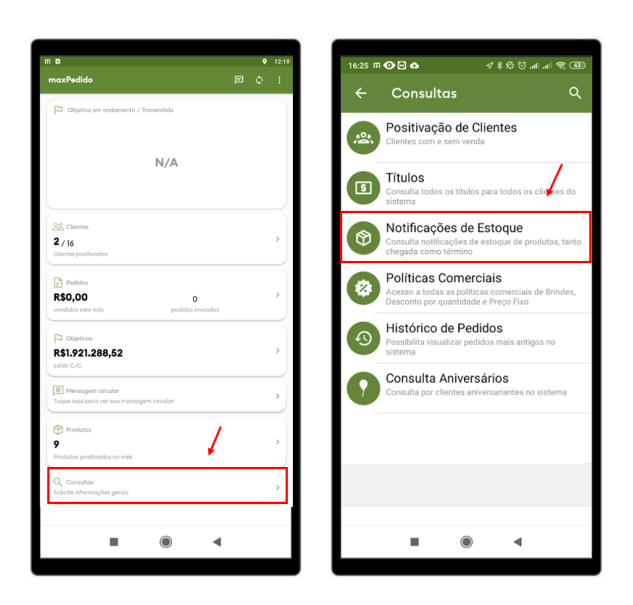

## Artigos Relacionados

- [Layout de integração](https://basedeconhecimento.maximatech.com.br/pages/viewpage.action?pageId=12189810) [Como trabalhar com desconto](https://basedeconhecimento.maximatech.com.br/display/BMX/Como+trabalhar+com+desconto+escalonado+no+maxPedido)
- [escalonado no maxPedido](https://basedeconhecimento.maximatech.com.br/display/BMX/Como+trabalhar+com+desconto+escalonado+no+maxPedido) [Como cadastrar clientes pelo](https://basedeconhecimento.maximatech.com.br/display/BMX/Como+cadastrar+clientes+pelo+aplicativo+do+maxPedido)
- [aplicativo do maxPedido](https://basedeconhecimento.maximatech.com.br/display/BMX/Como+cadastrar+clientes+pelo+aplicativo+do+maxPedido) [Como cadastrar e trabalhar](https://basedeconhecimento.maximatech.com.br/pages/viewpage.action?pageId=23561430)
- [com campanha de brindes](https://basedeconhecimento.maximatech.com.br/pages/viewpage.action?pageId=23561430)  [maxPedido?](https://basedeconhecimento.maximatech.com.br/pages/viewpage.action?pageId=23561430)
- [Como habilitar e configurar o](https://basedeconhecimento.maximatech.com.br/pages/viewpage.action?pageId=18153757)  [pré pedido no maxPedido?](https://basedeconhecimento.maximatech.com.br/pages/viewpage.action?pageId=18153757)

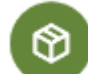

2.0 Na opção de Notificação de Estoque poderá ser pesquisado as notificações de Chegada de Mercadoria e Término de mercadoria, essa notificação é envida pelo ERP. Selecione o tipo de notificação, a filial e a data de inicio e fim ( De: / Até:), que será impresso na tela as notificações recebidas.

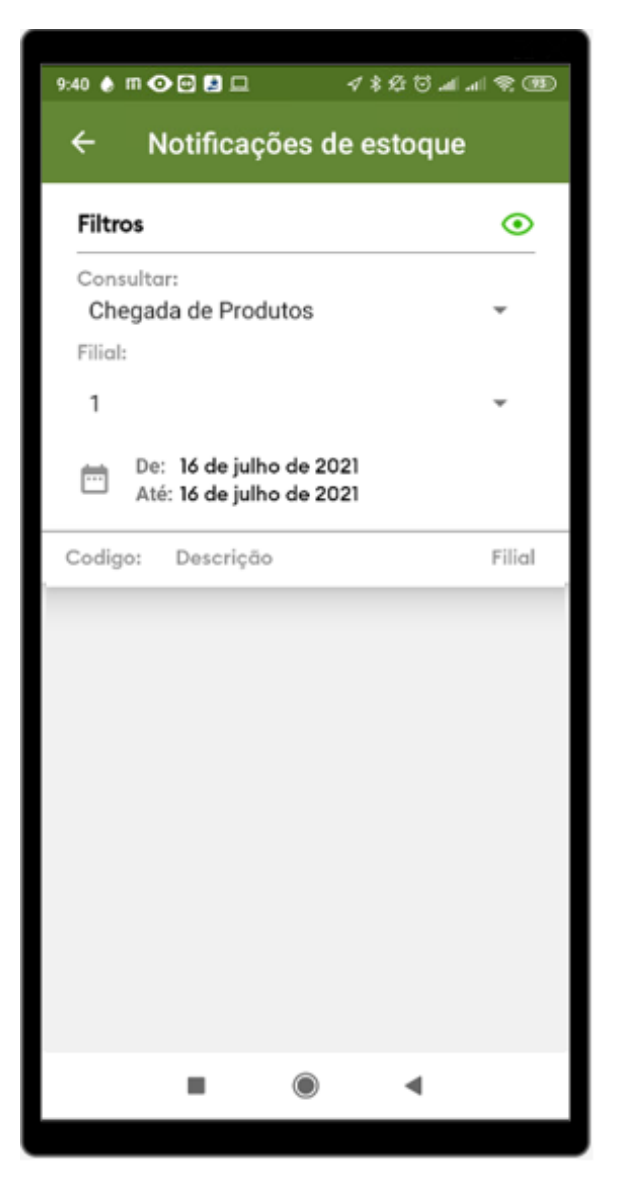

A notificação de estoque consiste em:

- Verificar a tabela de estoque determinando a chegada de mercadoria/Término de mercadoria, ou seja, tinha estoque anteriormente e agora o estoque ficou zerado, deste modo é tratado como "Término de mercadoria", os produtos que estavam com estoque igual a zero e a partir da movimentação ficou maior que zero serão tratados como "Chegada de mercadoria".
- Chegada de mercadoria = (Estoque anterior = 0 e estoque atual > 0);
- Término de mercadoria = (Estoque anterior > 0 e estoque atual = 0).

Artigo sugerido pelo analista Angelita Leite.

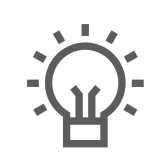

Não encontrou a solução que procurava?

Sugira um artigo

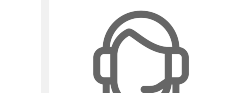

Ainda com dúvida? Abra um ticket